# **C2110** *Operační systém UNIX a základy programování*

#### **2.lekce**

#### Petr Kulhánek, Jakub Štěpán

#### kulhanek@chemi.muni.cz

Národní centrum pro výzkum biomolekul, Přírodovědecká fakulta Masarykova univerzita, Kotlářská 2, CZ-61137 Brno

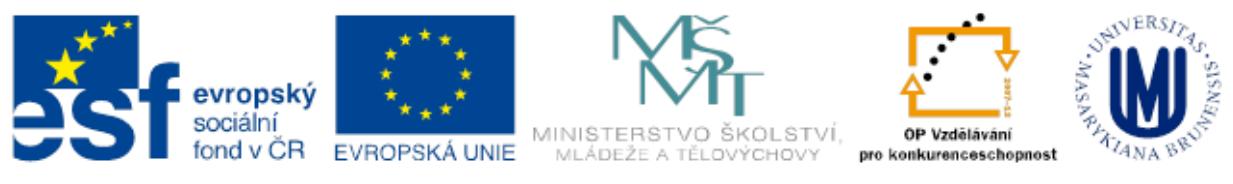

INVESTICE DO ROZVOJE VZDĚLÁVÁNÍ

Operační systém UNIX a základy programování 2. lekce -1-

# **Obsah**

#### **Unix v kostce**

- **Souborový systém, cesty**
- **Spouštění příkazů**
- **Základní příkazy** 
	- pohyb v souborovém systému
	- kopírování, přesouvání, mazání

#### **Vzdálené přihlašování**

- **Ssh**
- **Šifrování**
- **Vnořené přihlašování**

# **Unix v kostce**

- **Souborový systém, cesty**
- **Spouštění příkazů**
- **Základní příkazy**
	- **pohyb v souborovém systému**
	- **kopírování, přesouvání, mazání**

### **Struktura souborového systému**

UNIX využívá **hierarchický** adresářový **souborový systém** složený z adresářů (složek) a souborů. Všechny adresáře a soubory leží v **jediném kořenovém adresáři (/)**.

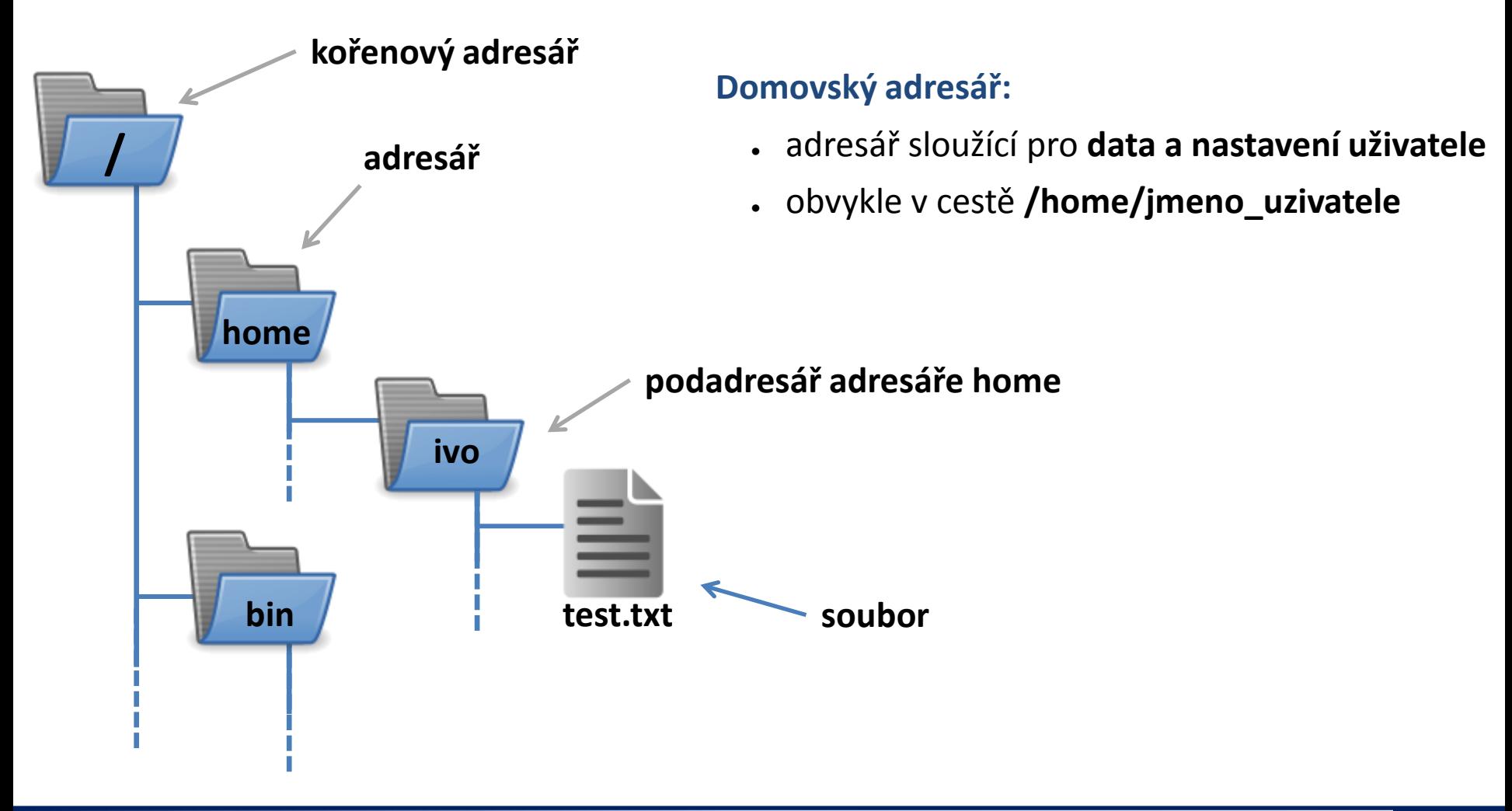

### **Srovnání s MS Windows**

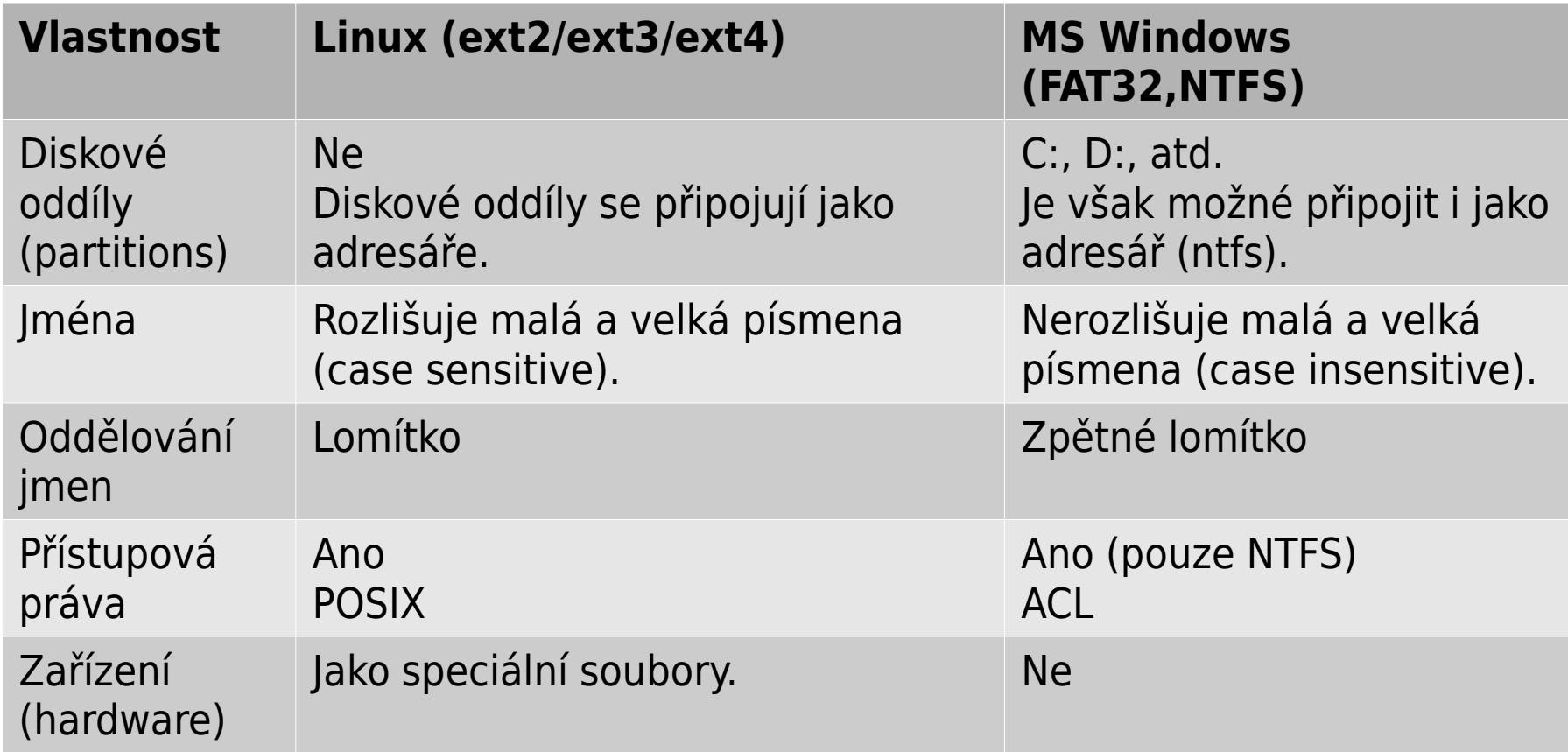

### **Identifikace adresářů a souborů**

**Cesta** k adresáři nebo souboru může být uvedena jako **absolutní** nebo **relativní**. Jména adresářů a souborů se oddělují **lomítkem /**.

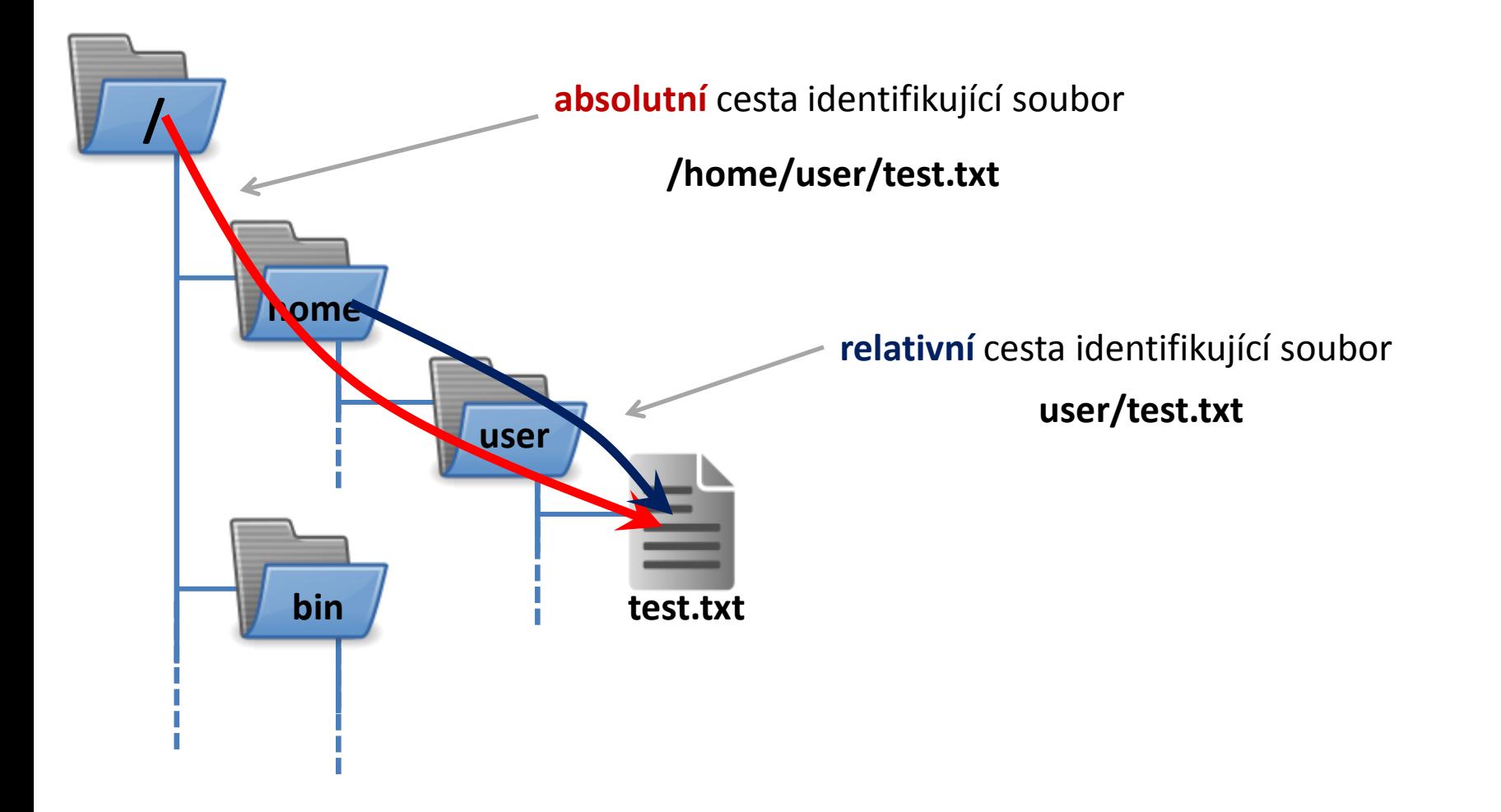

# **Typy cest**

**Absolutní cesta** je vždy uvedena vzhledem ke kořenovému nebo k domovskému adresáři. Musí tedy začínat buď lomítkem **/** nebo tildou **~**.

**/home/kulhanek/Documents/domaci\_ukol.txt**

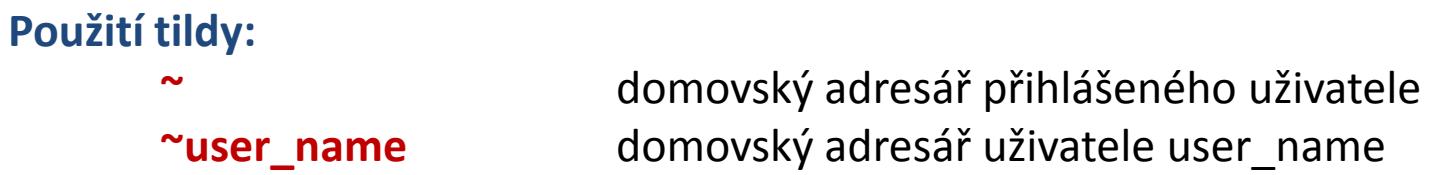

**Relativní cesta** je cesta uvedená k aktuálnímu/pracovnímu adresáři. (Absolutní cestu pracovního adresáře lze získat příkazem **pwd**.)

**../alois/Documents**

**Speciální jména adresářů: . (tečka)** aktuální adresář **.. (dvě tečky)** rodičovský (nadřazený) adresář

### **Příklady cest**

#### **Absolutní cesty:**

- **/**home/kulhanek/Documents
- **/**home/kulhanek/Documents/domaci\_ukol.txt
- 
- **~**/Documents → **/home/kulhanek**/Documents
- 
- **~alois**/Documents → **/home/alois**/Documents

#### **Relativní cesty:**

- Documents/domaci\_ukol.txt
- **../**alois/Documents
- **./**muj\_script

### **Souborový systému na klastru WOLF**

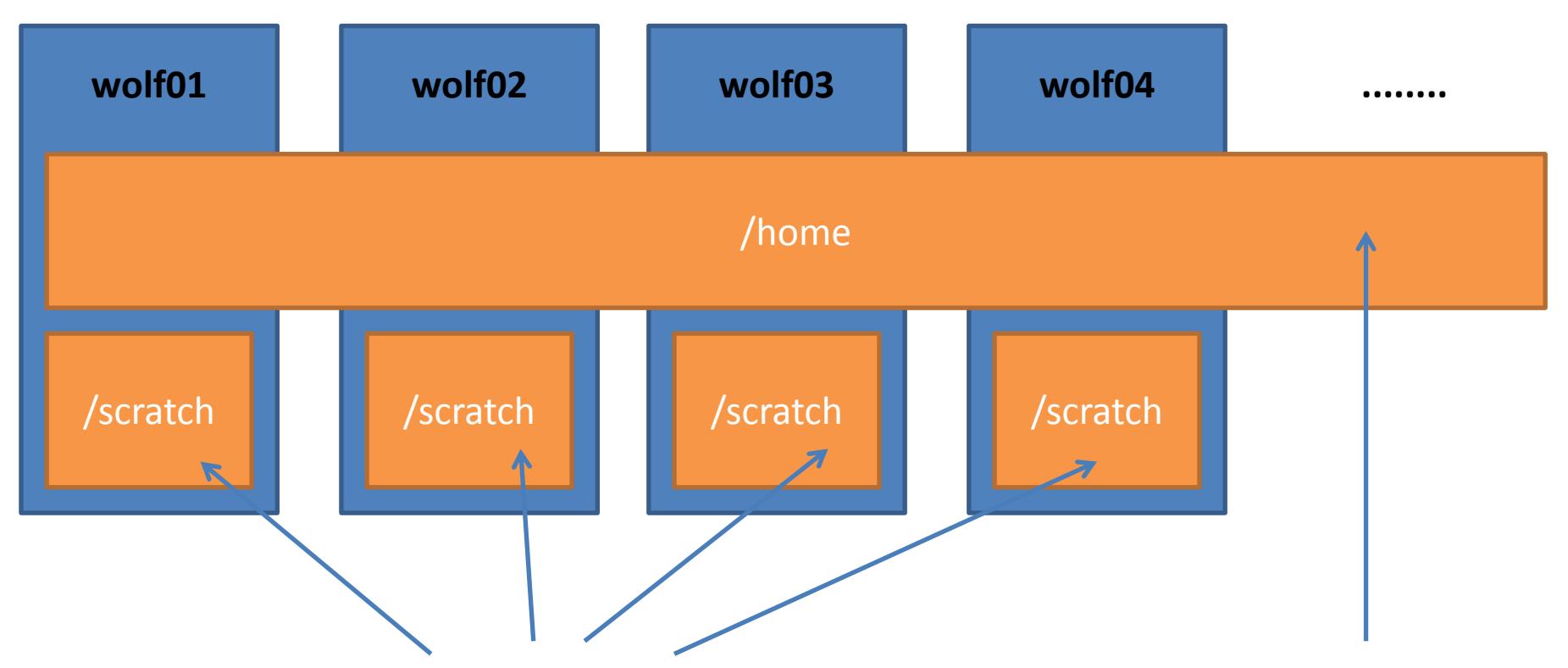

**Sdílený** obsah na všech uzlech klastru WOLF. Data jsou **zálohována**. Kapacita na uživatele omezena na **1,5GB kvótou**. Rozdílný obsah na každém uzlu. Data na svaku /scratch se **nezálohují** a mohou být **kdykoliv smazána** bez předchozího upozornění. Kapacita **není omezena** kvótou na uživatele.

### **Příkazová řádka**

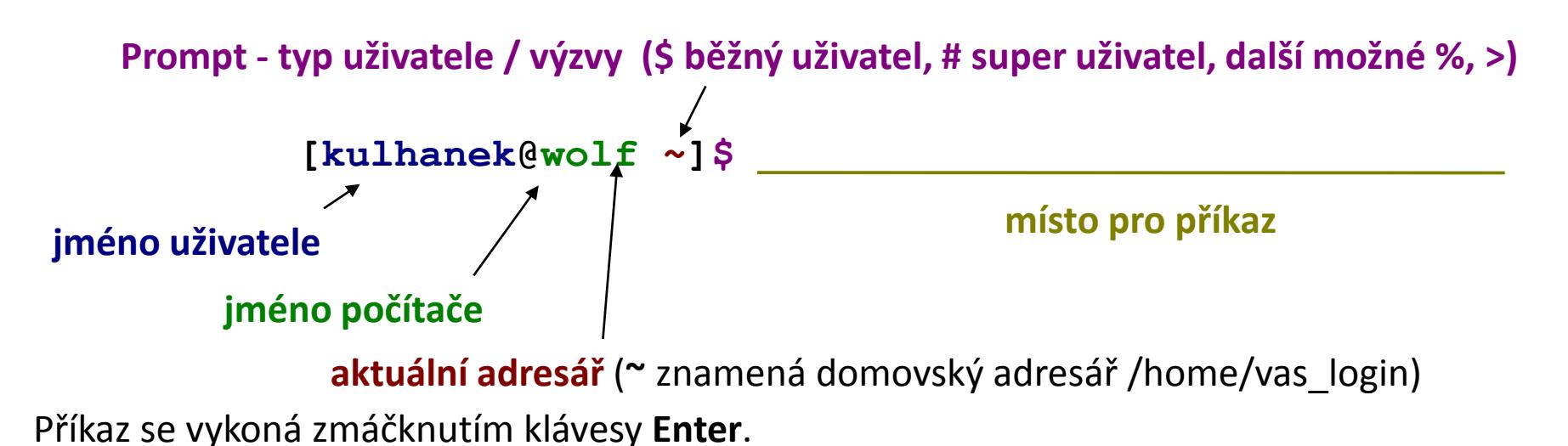

**Historie:** pomocí kurzorových šipek nahoru a dolů lze procházet seznamem již zadaných příkazů. Příkaz z historie lze znovu použít nebo upravit a upravený použít. Historie je přístupná i příkazem **history**.

**Automatické doplňování:** zmáčknutím klávesy Tab (tabulátor) se interpret příkazové řádky snaží dokončit rozepsané slovo. Doplňují se jména příkazů, cesty a jména souborů (pokud jeden stisk nic nevyvolá, existuje více možností doplnění, opakovaný stisk vylistuje možnosti).

**Kopírování textu:** Ne pomocí Ctrl+C! Pro kopírování textu z terminálu stačí text označit, pro následné vložení stiskněte kolečko myši.

## **Nápověda příkazů, hledání příkazů**

#### **Manuálové stránky (aneb co dělat, když si nevím rady)***:*

• man vypíše manuálovou stránku příkazu

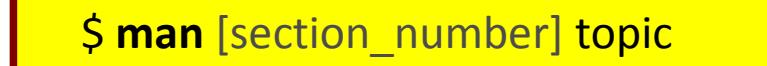

jméno příkazu, funkce, tématu, kapitoly apod.

#### *Dostupné sekce:*

 *Section 1* user commands *Section 2* system calls *Section 3* library functions *Section 4* special files *Section 5 file formats*

 *Section 6* games *Section 7* conventions and miscellany *Section 8* administration and privileged commands *Section L* math library functions

*Section N* tcl functions

Číslo sekce je nutné udávat u témat se stejným jménem zařazených do různých sekcí.

\$ man 1 printf manuálová stránka příkazu printf

\$ man 3 printf manuálová stránka funkce printf() jazyka C

#### 10 Operační systém UNIX a základy programování a za zahlady za které za hlavní za lekce -11-

# **Nápověda příkazů, hledání příkazů**

#### *Navigace v textu nápovědy:*

- posun v textu po řádcích (kurzorové šipky nahoru a dolů nebo klávesy **j** a **k**)
- posun v textu po stránkách (**PgDn** a **PgUp** nebo klávesy **f** a **b**)
- vyhledávání ( **/hledaný\_text** , klávesa **n** pro další vyhledávání )
- zavření nápovědy (klávesa **q**)

#### *On-line manuálové stránky ve formátu HTML:*

### http://linux.die.net/man/

#### **Užitečné příkazy:**

- whatis vypíše krátký popisek příkazu (z manuálové stránky)
- apropos hledá příkazy obsahující v popisku v manuálu zadané klíčové slovo
- info zobrazení info stránek příkazů (obdoba manuálových stránek)

# **Spouštění příkazů a aplikací**

#### **Příkazy a systémové aplikace**

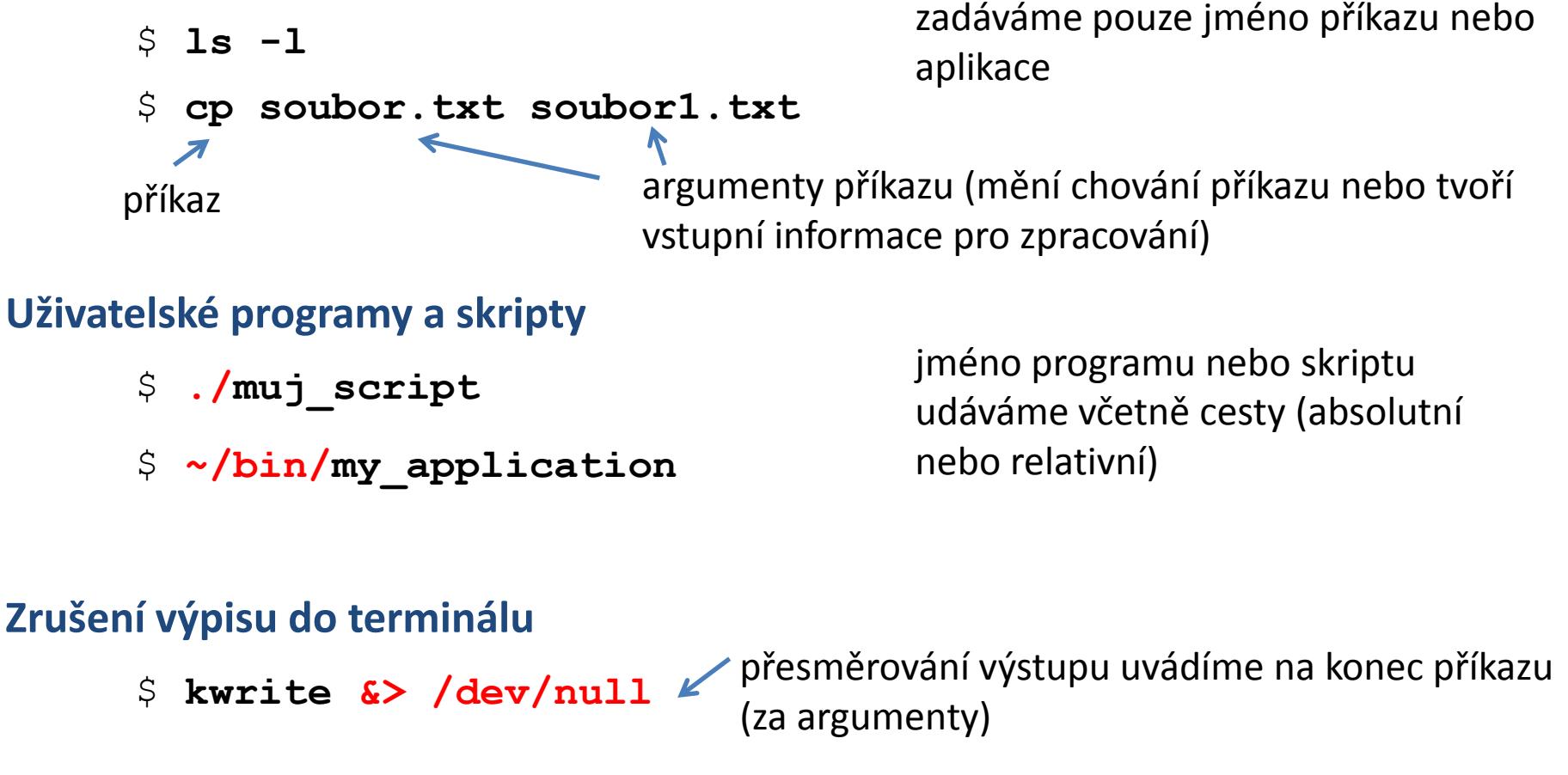

**Spouštění aplikací na pozadí**

\$ **gimp &**

na konec (za argumenty a přesměrování) příkazu uvedeme ampersand

# **Základní příkazy**

#### *Souborový systém:*

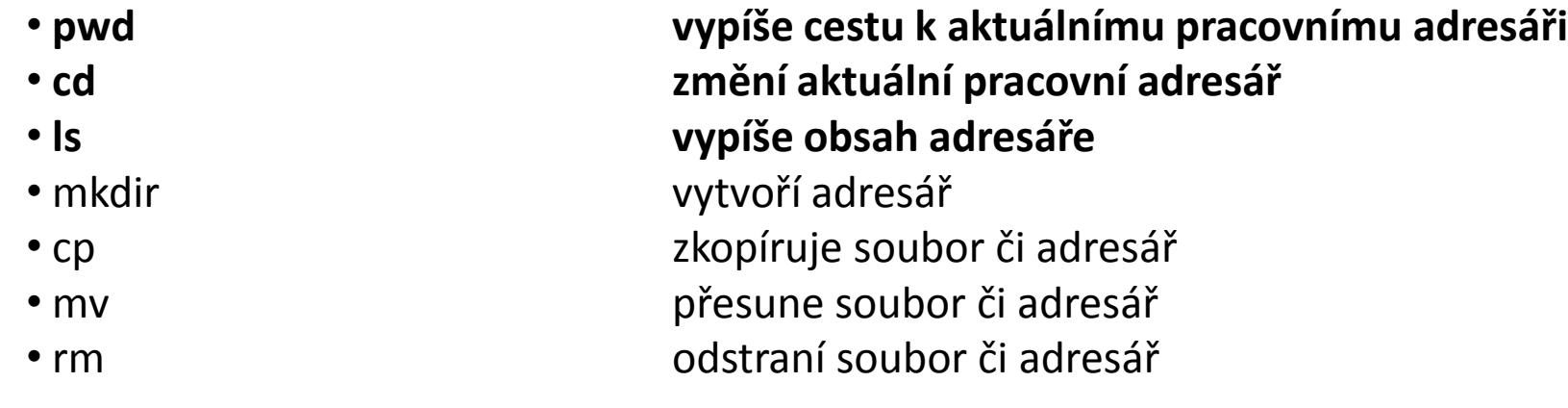

#### *Zjišťovací příkazy:*

- 
- 
- 
- 
- 

• hostname vypíše jméno počítače • whoami vypíše jméno přihlášeného uživatele • id vypíše identifikační čísla uživatele • w kdo je přihlášený a co dělá • ps vypíše běžící procesy

### **Vytvoření adresářů**

#### • **Vytvoření adresáře**

\$ mkdir jmeno\_adresare

#### • **Vytvoření vnořených adresářů**

\$ mkdir **-p** jmeno\_adr1/jmeno\_adr2/jmeno\_adr3

volba -p (parents) způsobí, že budou vytvořeny rodičovské adresáře, pokud neexistují

### **Kopírování**

#### • **Ke kopírování slouží příkaz cp**

\$ cp soubor1 soubor2 vytvoří kopii souboru "soubor1" s názvem "soubor2"

\$ cp soubor1 soubor2 soubor3 adresar1/ kopíruje soubory "soubor1 ", "soubor2", "soubor3" do adresáře "adresar1"

\$ cp **-r** adresar1 adresar2

vytvoří kopii adresáře "adresar1" s názvem "adresar2"; pokud adresář "adresar2" již existuje, vytvoří kopii adresáře "adresar1" jako podadresář adresáře "adresar2"

\$ cp **-r** soubor1 adresar2 soubor3 adresar1/ kopíruje soubory "soubor1", "soubor3" a adresář "adresar2" do adresáře "adresar1"

Volbu -r (recursive) je nutné použít pro kopírování obsahu adresářů.

### **Přesouvání**

• **K přesouvání nebo přejmenovávání slouží příkaz mv**

\$ mv soubor1 soubor2 přejmenuje soubor "soubor1" na "soubor2"

\$ mv soubor1 soubor2 soubor3 adresar1/ přesune soubory "soubor1", "soubor2", "soubor3" do adresáře "adresar1"

\$ mv adresar1 adresar2

přejmenuje adresář "adresar1" na "adresar2"; pokud adresář "adresar2" již existuje, přesune adresář "adresar1" do adresáře "adresar2"

\$ mv soubor1 adresar2 soubor3 adresar1/ přesune soubory "soubor1", "soubor3" a adresář "adresar2" do adresáře "adresar1"

### **Mazání**

#### • **K mazání slouží příkaz rm**

\$ rm soubor1 odstraní soubor "soubor1"

\$ rm -r adresar1 odstraní adresář "adresar1"

## **Cvičení**

- 1. Do adresáře **~/Downloads** si stáhněte studijní materiály (první a druhou lekci) z ISu.
- 2. Vytvořte adresář **pokus** v adresáři **/scratch/vas\_login**
- 3. Vytvořte adresář **studmat** ve vašem domovském adresáři
- 4. Do adresáře **studmat** zkopírujte studijní materiály z adresáře **~/Downloads**
- 5. Otevřete prezentaci (**Lesson 02**) v programu **okular**, program spusťte tak, aby nevypisoval žádné informace do terminálu
- 6. Prezentaci překopírujte do adresáře **/scratch/vas\_login/pokus**
- 7. V adresáři **/scratch/vas\_login/pokus** prezentaci přejmenujte na **pokus.pdf**
- 8. Prezentaci **pokus.pdf** otevřete v programu **okular,** program spusťte na pozadí
- 9. Smažte prezentace v adresáři **~/Downloads**

#### **Pokuste se naučit využívat:**

- automatické dokončování (klávesa TAB)
- zjednodušené kopírování (označit / vložit kolečkem)
- historii příkazové řádky

 **ssh Šifrování Vnořené přihlašování**

Existuje několik možností vzdáleného přihlášení (rsh, XDMCP, apod.) avšak nejpoužívanějším a **nejbezpečnějším** je použití příkazu **ssh** (secure shell).

```
[] - možno vynechat
```
#### **Syntaxe:**

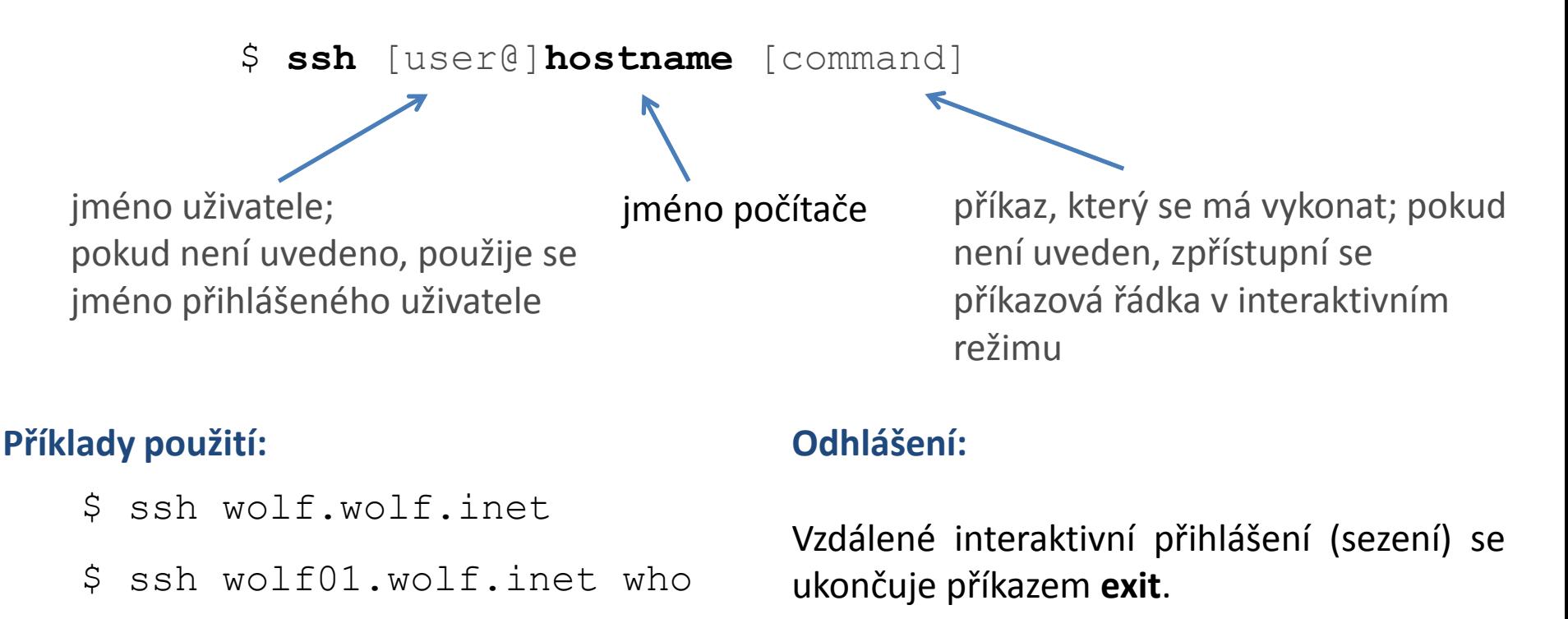

### **Prvotní vzdálené přihlášení**

[kulhanek@wolf01 ~]\$ ssh wolf02

The authenticity of host 'wolf02 (10.251.28.102)' can't be established. ECDSA key fingerprint is **1f:9d:f3:d3:1d:24:28:12:56:30:99:ef:2d:68:d2:cf.** Are you sure you want to continue connecting (yes/no)? **yes** Warning: Permanently added 'wolf02,10.251.28.102' (ECDSA) to the list of known hosts.

[kulhanek@wolf02 ~]\$

Při prvním přihlášení je nutné potvrdit autenticitu stroje, na který se hlásíme. Ve věrohodné síti můžeme otisk palce přijmout bez ověření. V nezabezpečeném prostředí je však vhodné otisk palce stroje ověřit nezávislou cestou (např. zasláním otisku palce poštou od správce vzdáleného stroje).

## **Asymetrické šifrování**

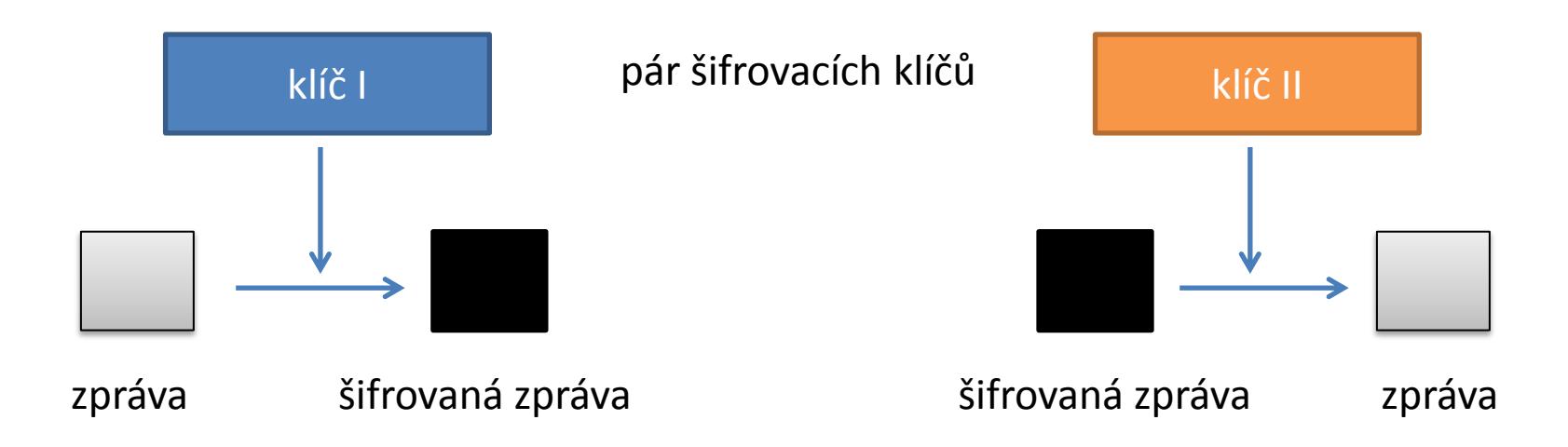

Dešifrování zprávy klíčem použitým pro šifrování **není prakticky proveditelné**.

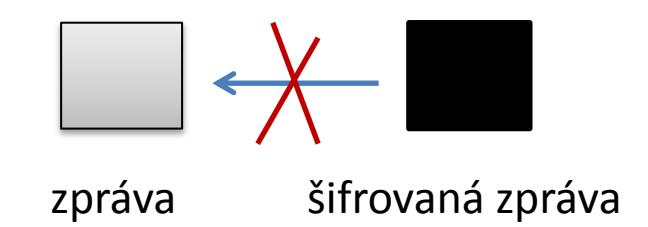

## **Asymetrické šifrování, použití I**

veřejný klíč **soukromý klíč** 

pár šifrovacích klíčů

#### **Utajený přenos zprávy:**

- 1. získání veřejného klíče příjemce
- 2. šifrování zprávy odesílatele veřejným klíčem příjemce
- 3. odeslání šifrované zprávy přes nezabezpečenou síť
- 4. příjemce dešifruje zprávu svým soukromým klíčem

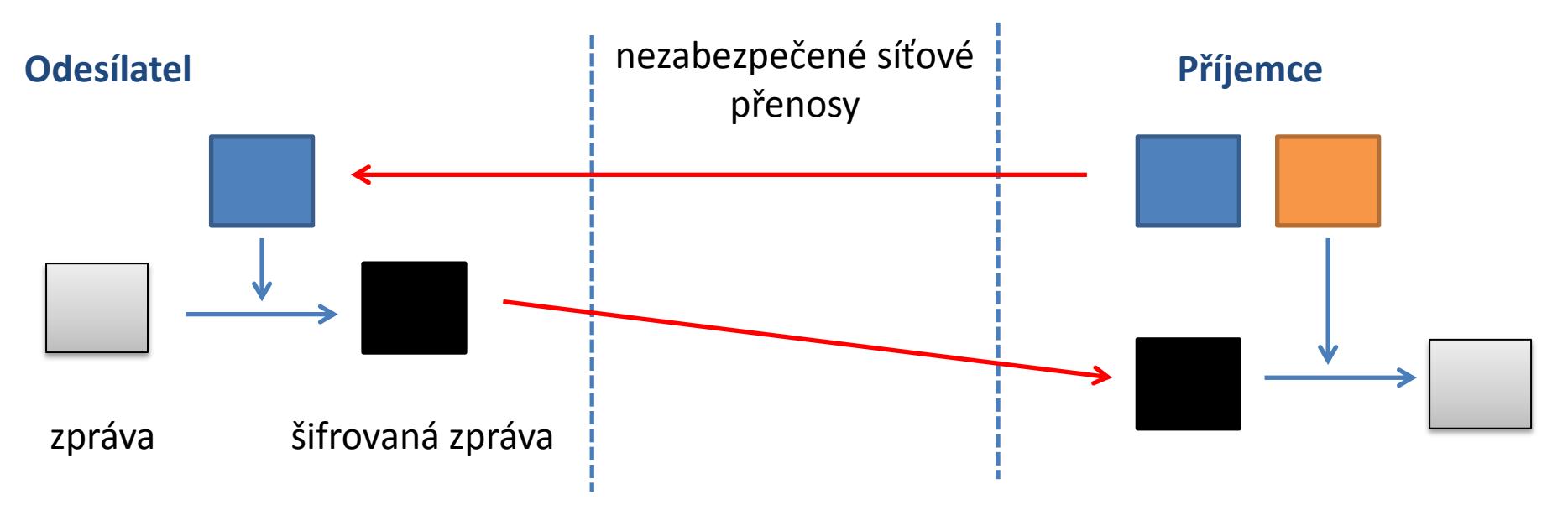

Kdokoliv, kdo zcizí soukromý klíč příjemce, muže dešifrovat přenášené zprávy!

## **Asymetrické šifrování, použití II**

veřejný klíč **soukromý klíč** 

pár šifrovacích klíčů

#### **Ověření odesílatele veřejné zprávy:**

- 1. zašifrování zprávy soukromým klíčem odesílatele
- 2. příjemce získá zašifrovanou zprávu a veřejný klíč odesílatele
- 3. příjemce dešifruje zprávu veřejným klíčem odesílatele

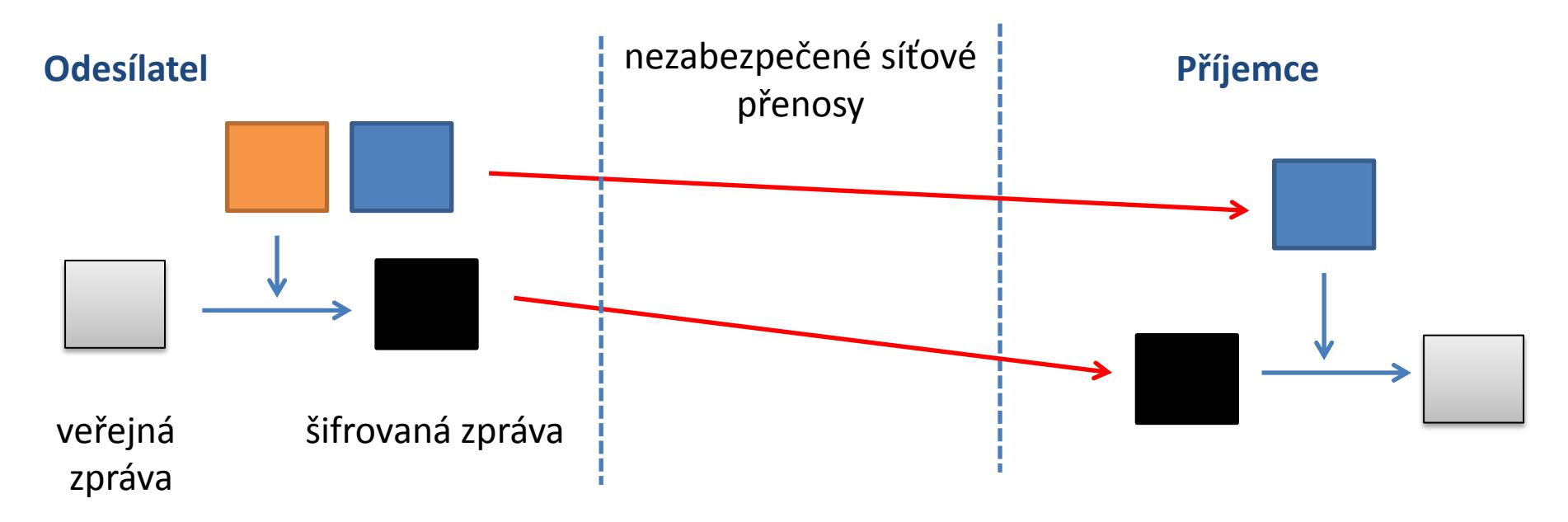

Kdokoliv, kdo zcizí soukromý klíč odesílatele, se za něj může vydávat!

C2110 Operační systém UNIX a základy programování 2. lekce -25-

## **Cvičení**

- 1. Přihlaste se na vzdálený uzel **wolf01.wolf.inet**
- 2. Ověřte příkazem **w**, kdo je na uzlu přihlášen
- 3. Odhlaste se z uzlu **wolf01.wolf.inet**
- 4. Zjistěte, kdo je přihlášen na uzlu **wolf01.wolf.inet**, aniž byste se na něj interaktivně přihlásili.

Pomocí příkazu ssh je možné provést **vnořené vzdálené přihlášení**.

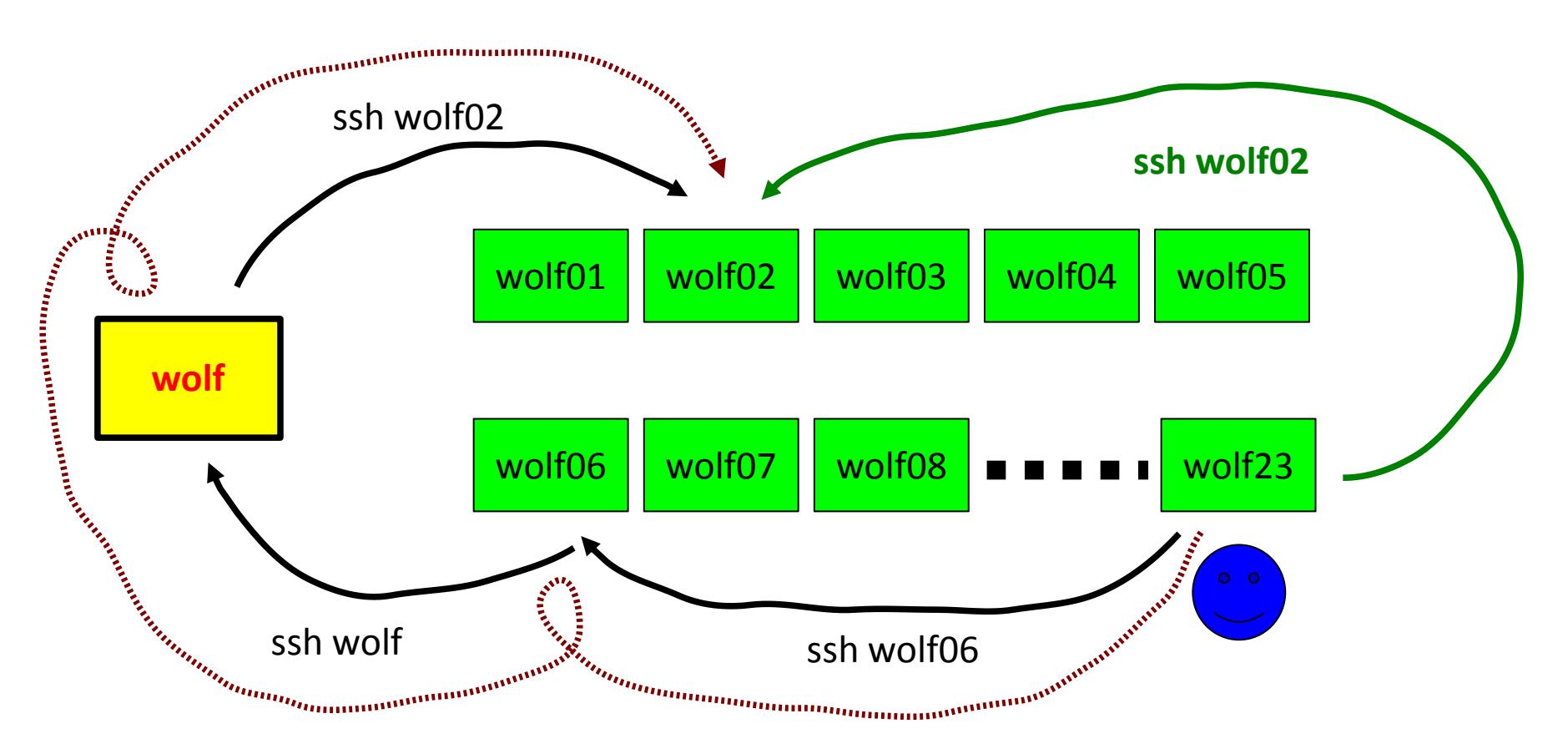

S každou novou úrovní vzdáleného příhlášení **roste režie**, proto, pokud je to možné, použijeme **nejpřímější vzdálené přihlášení**.

C2110 Operační systém UNIX a základy programování a znanování za zahlady za lekce **27-**

Vnořené vzdálené přihlášení je **nutné použít** pro přístup k počítačům v místních neveřejných sítích.

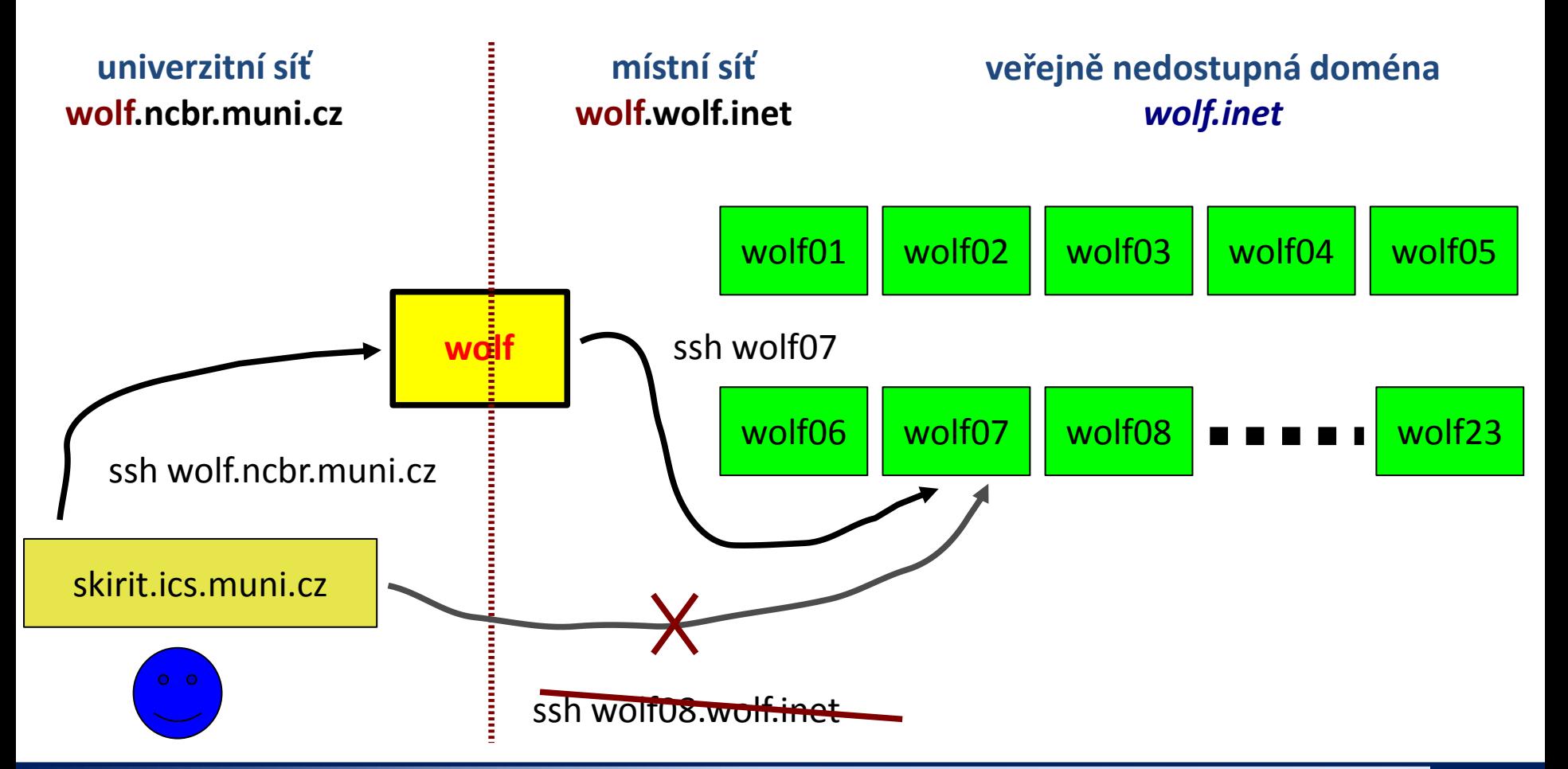

 $\blacksquare$ 110 Operační systém UNIX a základy programování 2. lekce -28-

Vzdálené přihlašování z místních neveřejných sítí na počítače umístěné v okolní veřejné síti lze většinou provést přímo.

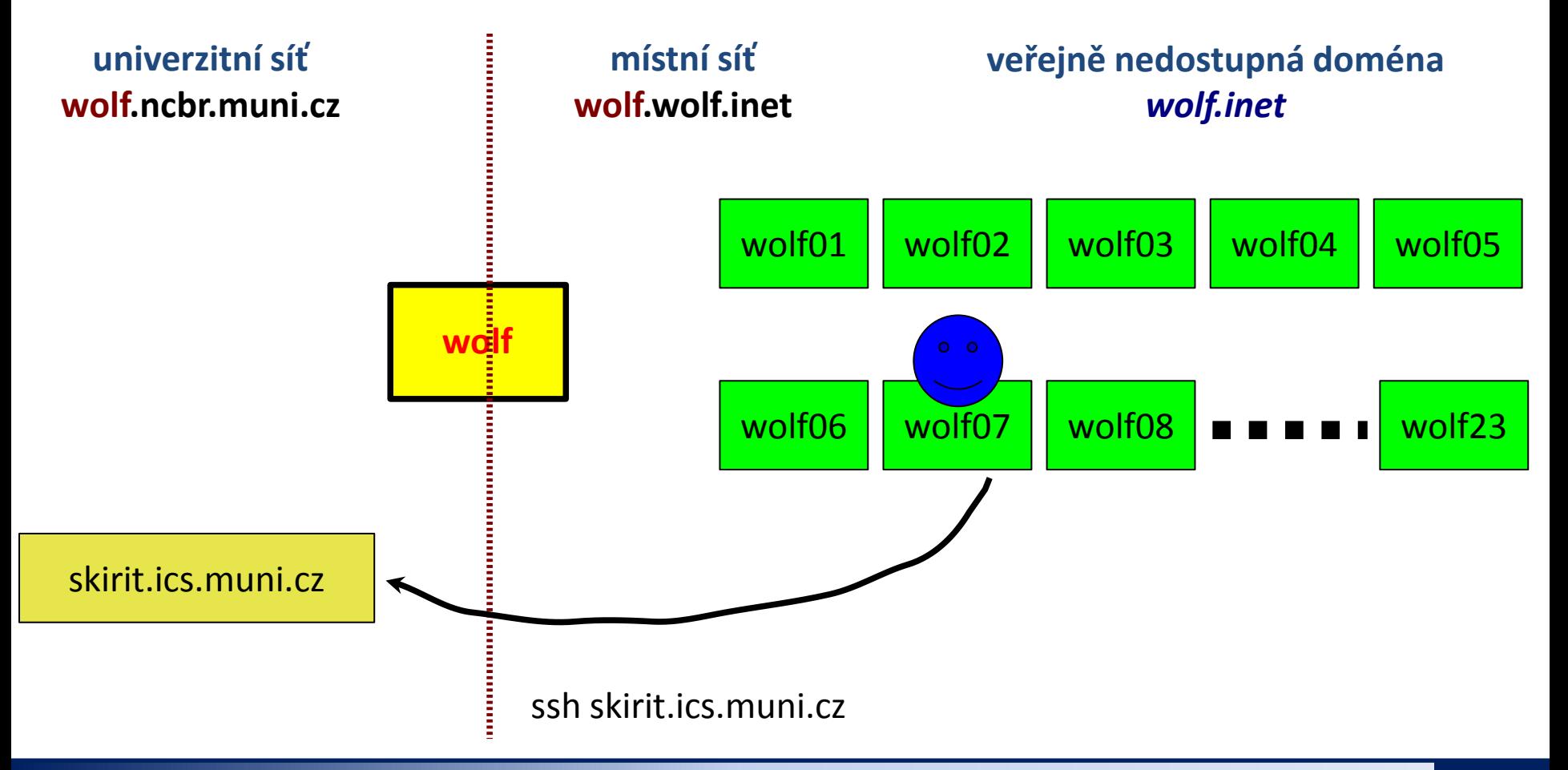

### **Přihlašování bez hesla**

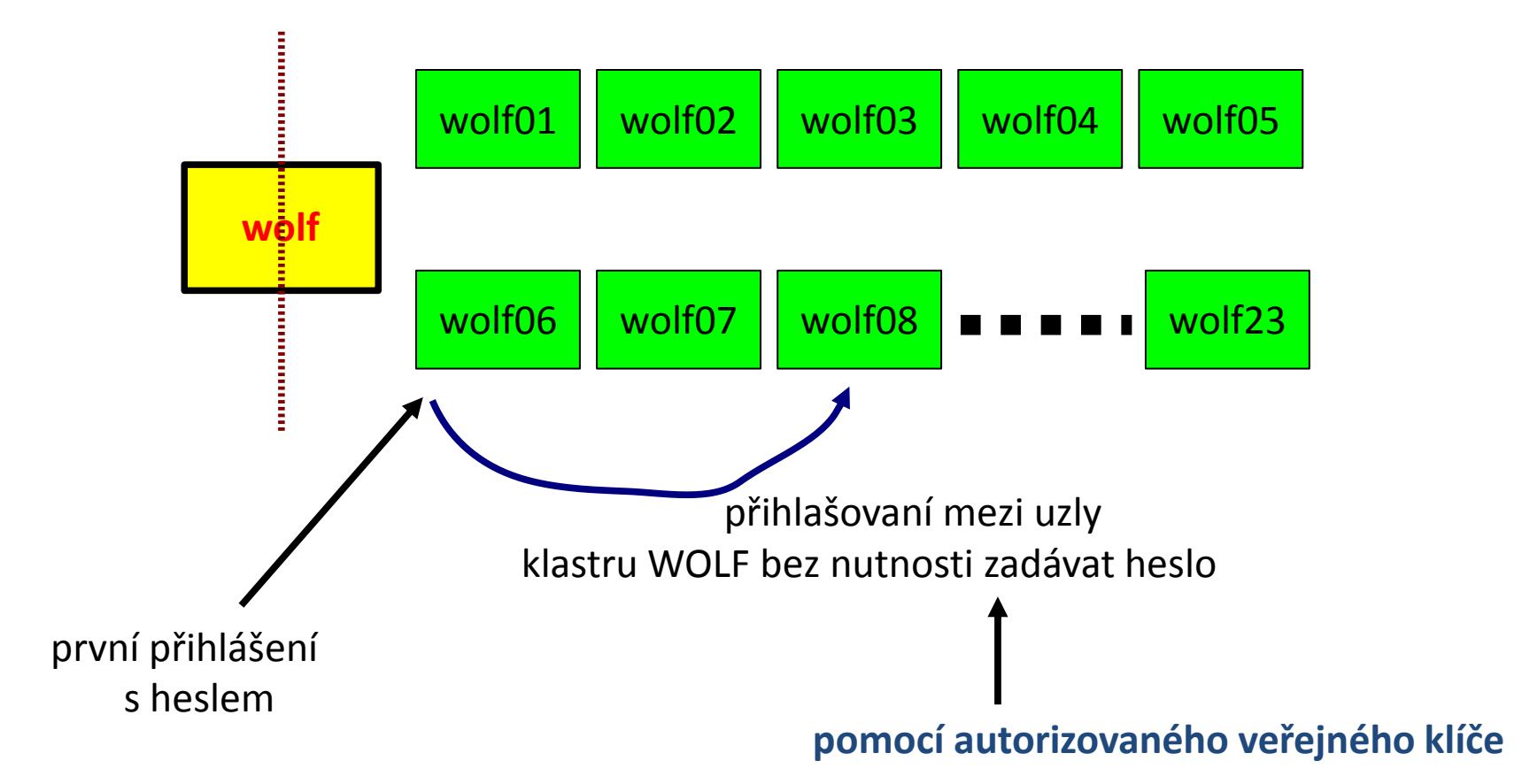

Existují I jiné techniky, zajištující podobnou funkčnost:

systém Kerberos (http://web.mit.edu/Kerberos/)

# **Přihlašování bez hesla**

#### **1. Vytvoření dvojice veřejného a soukromého klíče:**

[kulhanek@wolf01 ~]\$ **cd .ssh** [kulhanek@wolf01 **.ssh**]\$ **ssh-keygen** Generating public/private rsa key pair. Enter file in which to save the key (/home/kulhanek/.ssh/id rsa): Enter passphrase (empty for no passphrase): Enter same passphrase again: Your identification has been saved in /home/kulhanek/.ssh/id\_rsa. Your public key has been saved in /home/kulhanek/.ssh/id rsa.pub. The key fingerprint is: e9:07:0b:fc:17:23:b3:c5:1a:8a:0c:1a:98:8f:fe:28 kulhanek@wolf01.wolf.inet

#### **2. Vložení veřejného klíče do seznamu autorizovaných klíčů:**

[kulhanek@wolf01 **.ssh**]\$ **cat id\_rsa.pub >> authorized\_keys**

#### **Výhody:**

- nemusí se neustále zadávat heslo
- $\geq$  bezpečnější použití příkazů ssh a scp ve skriptech
- urychlení práce

#### **Nevýhody:**

 v případě kompromitace jednoho počítače, jsou kompromitovány všechny počítače se vzájemně autorizovanými veřejnými klíči.

**Nic se nezadává!**

Podrobnější popis: man ssh

110 Operační systém UNIX a základy programování 2. lekce -31-

### **Cvičení**

- 1. Aktivujte si přihlašování bez hesla v rámci klastru WOLF.
- 2. Ověřte funkčnost přihlašování bez hesla. Přihlaste se na uzel wolf01.
- 3. Vyzkoušejte si vnořené přihlašování v rámci klastru WOLF.
- 4. Monitorujte, kdo se přihlásil k vašemu místnímu uzlu.

#### **Poznámka k úloze 2**

Pokud přihlašování stále nefunguje a ve výstupu se objevují hlášení související s ssh agentem, tak odstraňte klíče, které má ve správě:  $$$  ssh-add  $-D$ Druhou možností je znovu se přihlásit do grafického prostředí.